## **การแทรกรายการอ้างอิงรูปแบบ Author (Year)**

ต้องการแสดงรายการอ้างอิงเป็น ชื่อผู้แต่ง (ปีที่พิมพ์) เช่น Adams (2014)

## **กรณีแทรกข้อมูลอ้างอิงที่ต้องการ**

- 1. เปิดโปรแกรม Microsoft Word รวมทั้งเปิดไฟล์เอกสารที่ต้องการแทรกรายการอ้างอิง
- 2. เลื่อน cursor ไปยังตำแหน่งที่ต้องการแทรก
- 3. คลิกที่แท็บ EndNote X8 หรือ X9
- 4. คลิกที่เมนู Insert Citation…

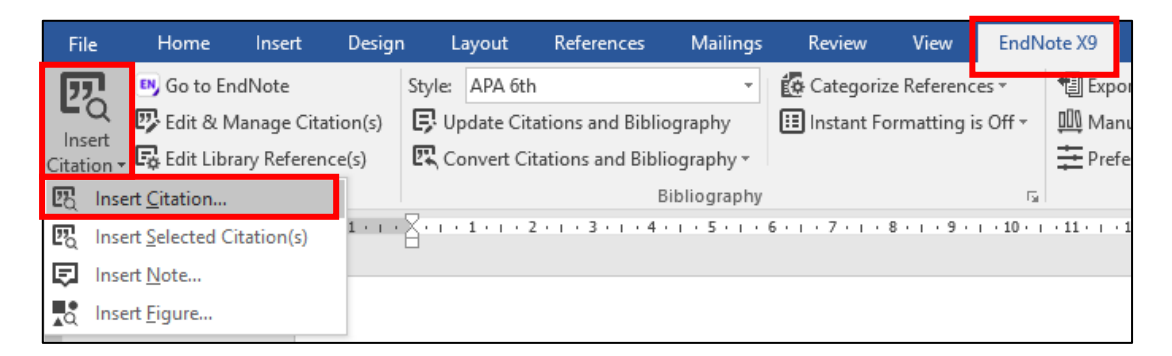

*ภาพที่ 1*

5. ปรากฏหน้าต่าง ชื่อ EndNote X8 หรือ X9 Find & Insert My References ให้ใส่คำค้นที่ต้องการ ี ข้อมูลอ้าง เช่น ชื่อผู้แต่ง ชื่อเรื่อง หรือปีที่พิมพ์ แล้วคลิกที่ปุ่ม <mark>kame และเลือกรายการที่ต้องการ</mark>

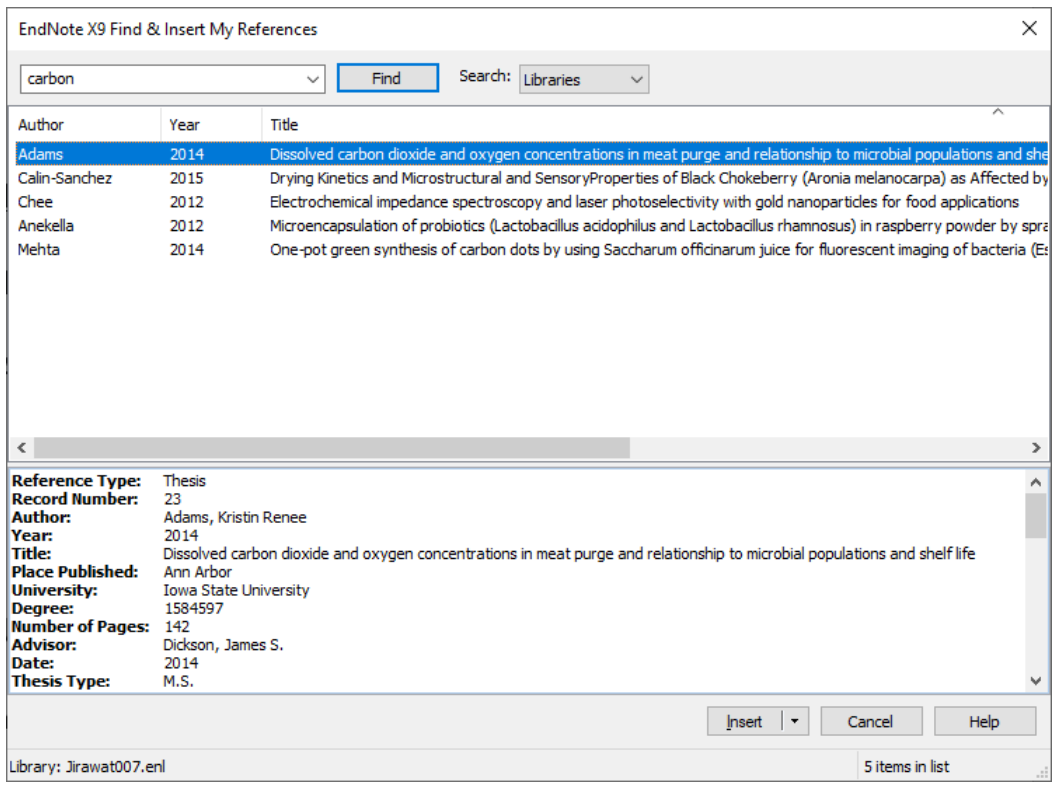

*ภาพที่ 2*

6. เมื่อเลือกรายการที่ต้องการเรียบร้อย ให้กดปุ่ม (กดที่ ) และเลือก Insert &

Display as: Author (Year)

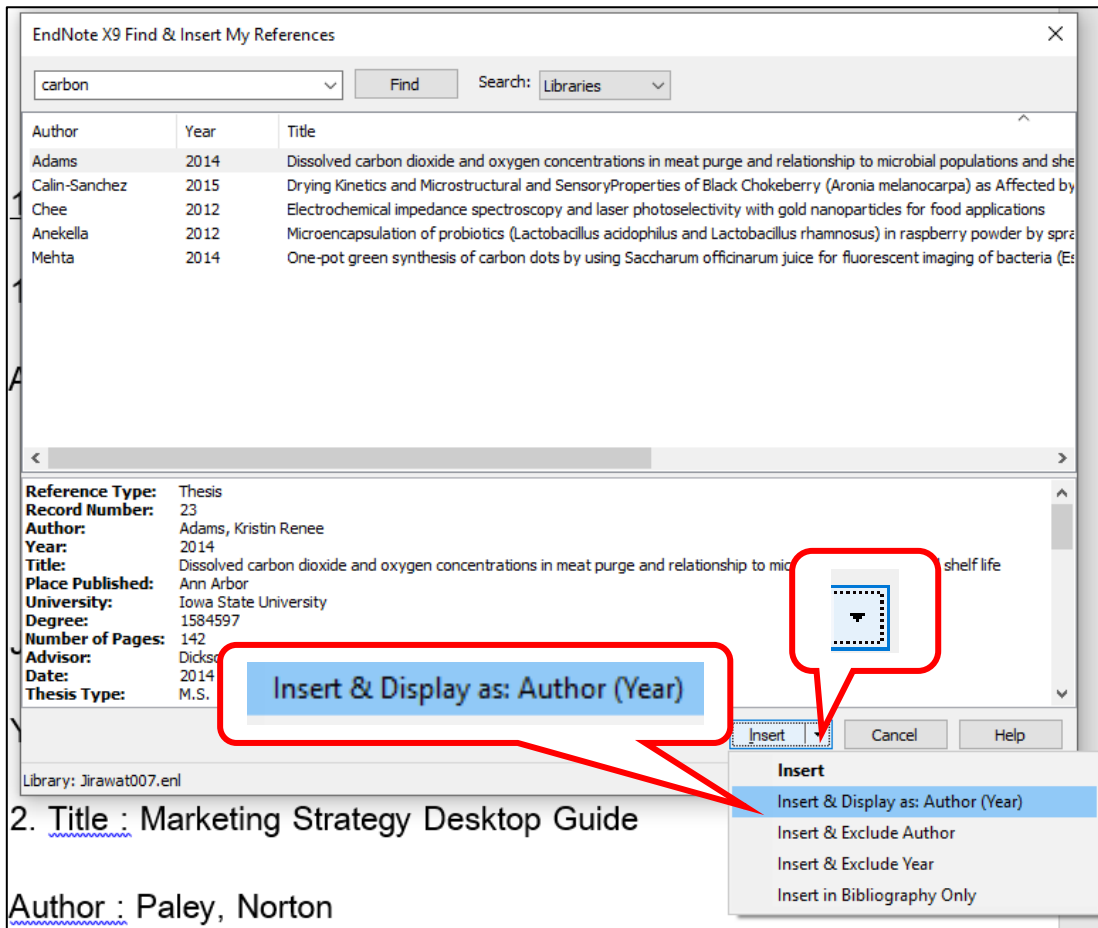

*ภาพที่ 3*

## **กรณีที่แทรกข้อมูลอ้างอิงแล้ว**

- 1. เลื่อน Cursor ไปยังข้อมูลอ้างอิงที่ต้องการเปลี่ยน
- 2. คลิกที่แท็บ EndNote X8 หรือ X9 และ เมนู Edit and Manage Citation(s)
- 3. ปรากฏหน้าต่าง แสดงรายการอ้างอิง และมีแถบสีน้ำเงินตรงข้อมูลที่เลือก

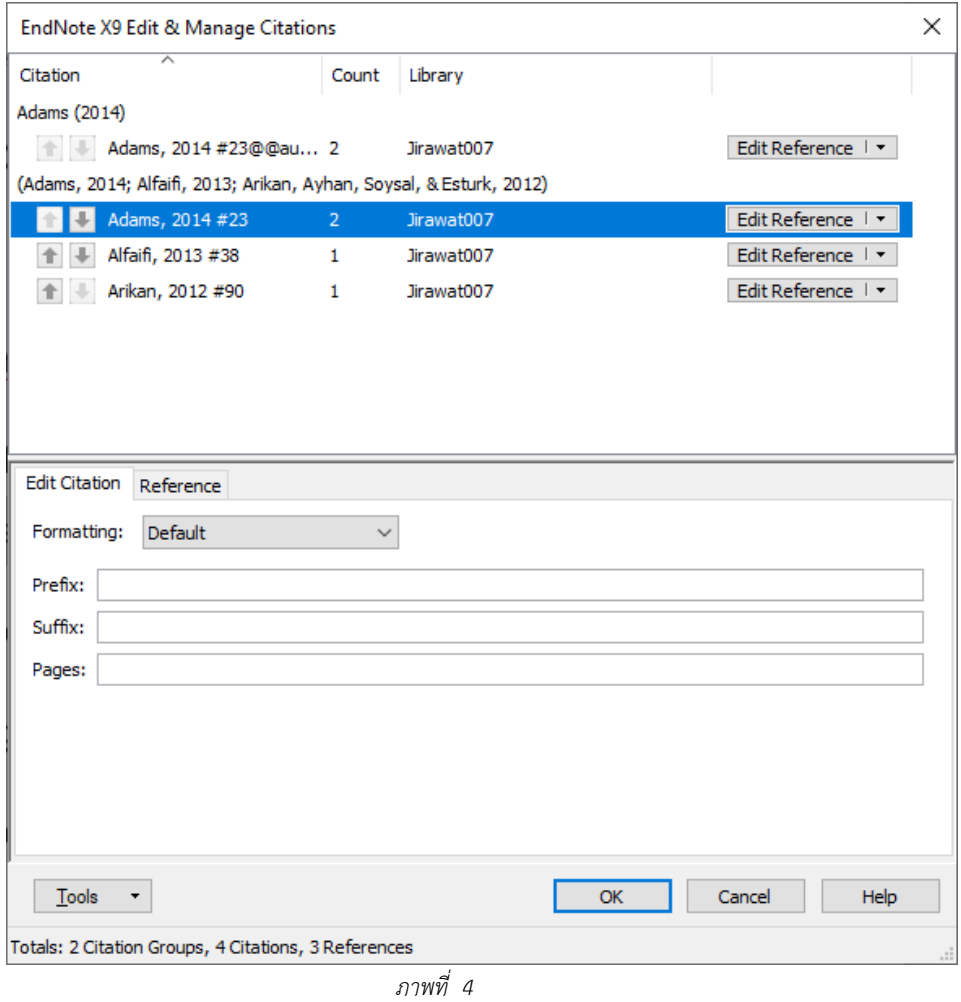

4. ที่ช่อง Formatting เลือก Display as: Author (Year) และคลิกปุ่ม **OK** 

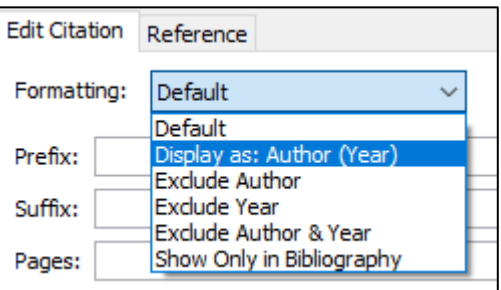

*ภาพที่ 5*